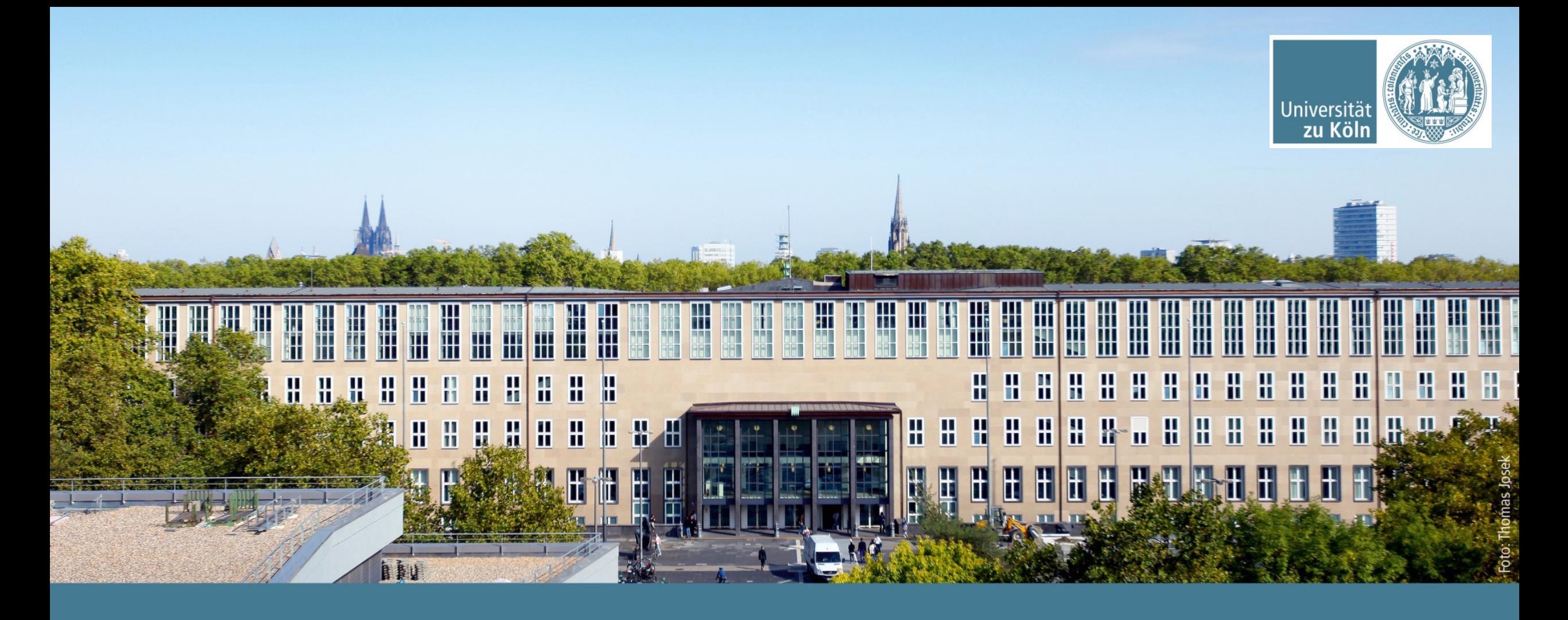

#### **FFMPEG GPU overlay**

What can and can't you do.

Regionales Rechenzentrum | Lira Del Canto, Maximiliano |

## **Index**

- § What could do with the GPUs in FFMPEG
- The GPU overlay
	- What is the overlay filter
	- Tests
	- Advantages/Disadvantages over the traditional method
- How to implement in Opencast

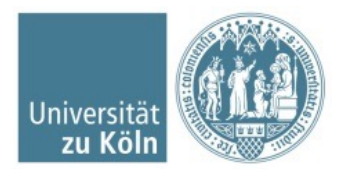

#### **What process can you do with GPU accelerated FFMPEG?**

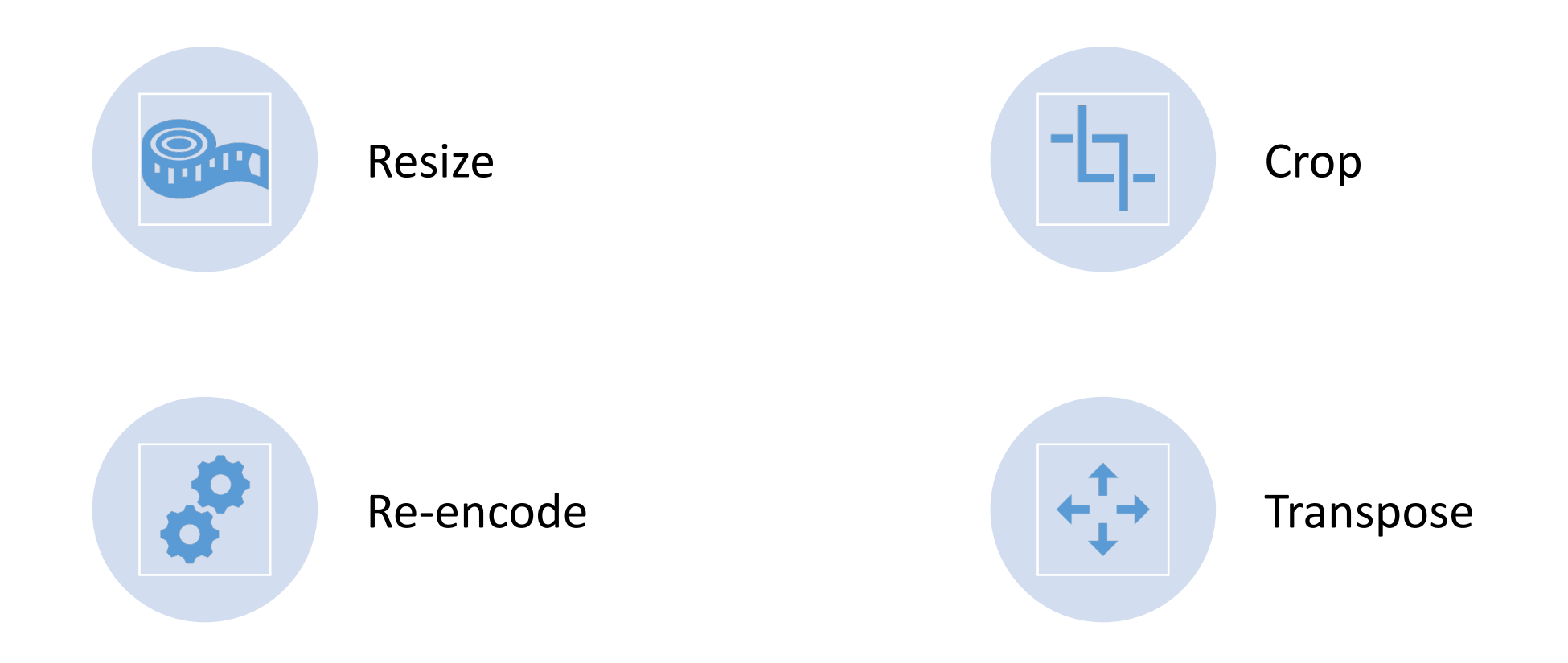

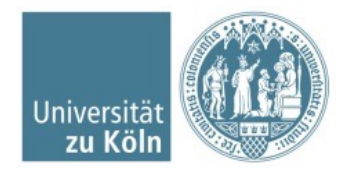

Regionales Rechenzentrum | Lira Del Canto, Maximiliano | 06.04.21

# We can't…

- Apply filters (color filter, noise filter, etc)
- § Generate noise, backgrounds, etc.

BUT NOW

¡We can use the Overlay filter!

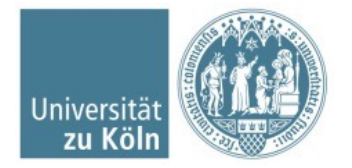

The overlay filter allows to put one video or image on top another.

#### What is the overlay filter?

Is a very useful filter when is needed to make a Picture-in-Picture video or to create a side-by-side video. Also useful when is needed to insert images or graphics on top a video.

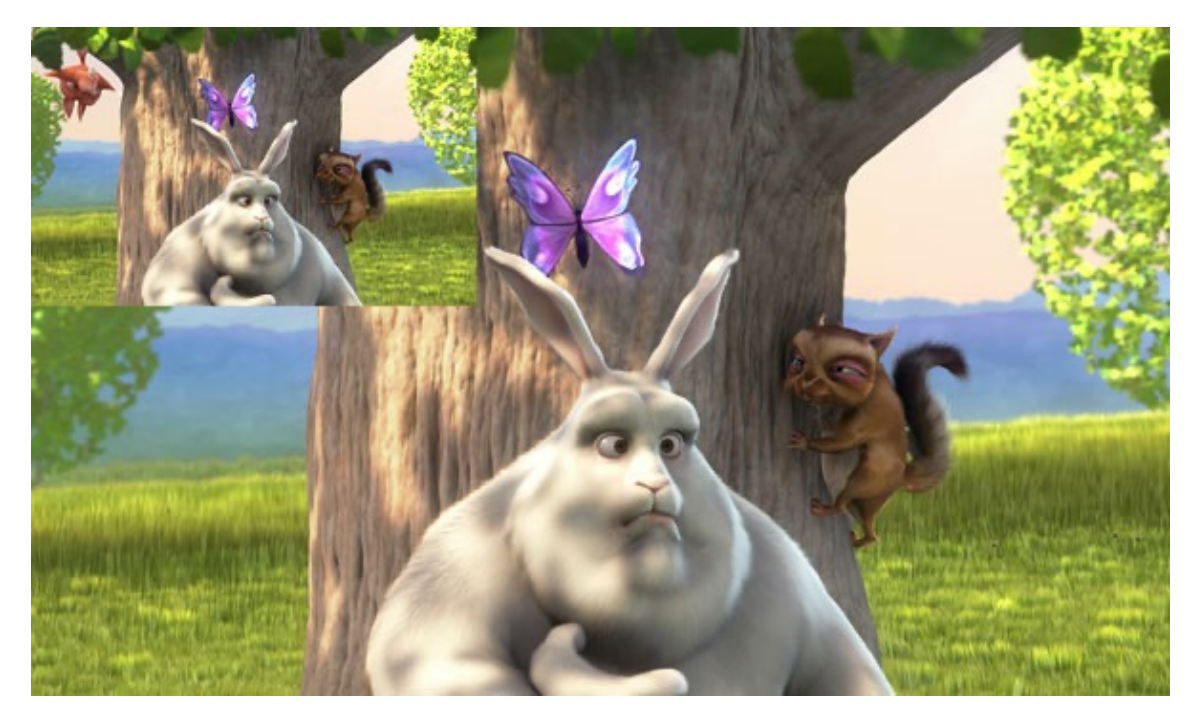

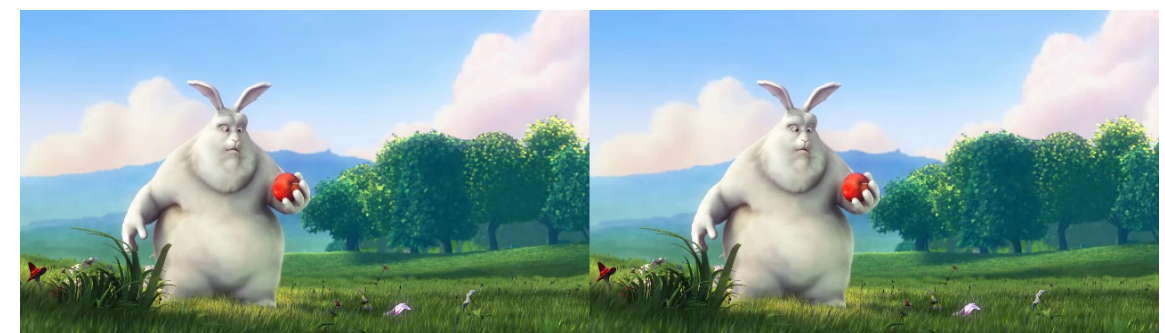

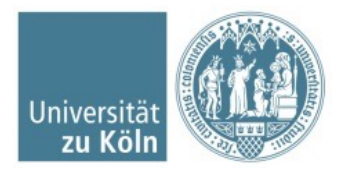

Regionales Rechenzentrum | Lira Del Canto, Maximiliano | 06.04.21

- Opencast uses the overlay filter for the video editor
- The default opencast FFMPEG command that is used is:

```
ffmpeg \
-i $video 1 \setminus-i $video 2 \setminus-fitter complex \setminus'[0:v]scale=640:360,pad=1280:400:640:0:0x000000FF[lower];
[1:v]scale=640:360[upper];
[lower][upper]overlay=0:0[out];
[0:a][1:a]amix=inputs=2[aout]' \
-map "[out]" -map "[aout]" \
-c:v libx264 -preset veryfast -crf 23 -profile:v baseline \
-pix fmt yuv420p -tune film -movflags faststart \setminus-c:a aac -ar 22050 -ab 64k "${out_video}_sw.mp4"
```
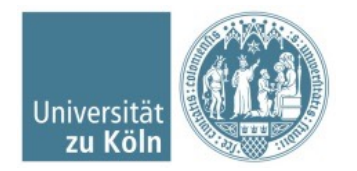

#### ■ The command using GPU overlay is:

```
ffmpeg \
-hwaccel cuda -hwaccel output format cuda -i $video 1 \
-hwaccel cuda -hwaccel_output_format cuda -i $video_2 \
-fitter complex \setminus'[0:v]scale_npp='"640"':-2:format=yuv420p,hwdownload,
pad=w=2*iw:h=ih:x=0:y=0,hwupload_cuda,scale_npp=format=nv12[base];
[1:v] scale npp=640:-2:format=nv12[overlay video];
[base][overlay_video]overlay_cuda=x='"640"':y=0:repeatlast=false[out];
[0:a][1:a]amix=inputs=2[aout]' -map "[out]" -map "[aout]" \
-c:v h264_nvenc -preset fast -movflags faststart \
-c:a aac -ar 22050 -ab 64k "${out_video}_mixed.mp4"
```
This command uses the CPU to create a "padding" for the video to insert it and create SBS.

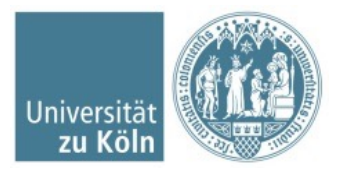

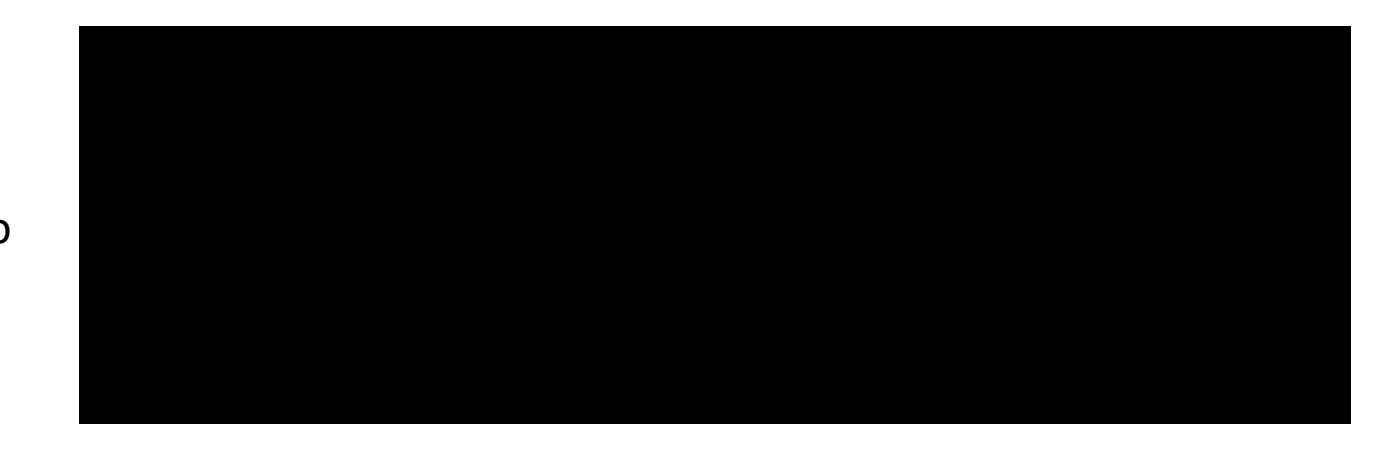

CPU SBS video

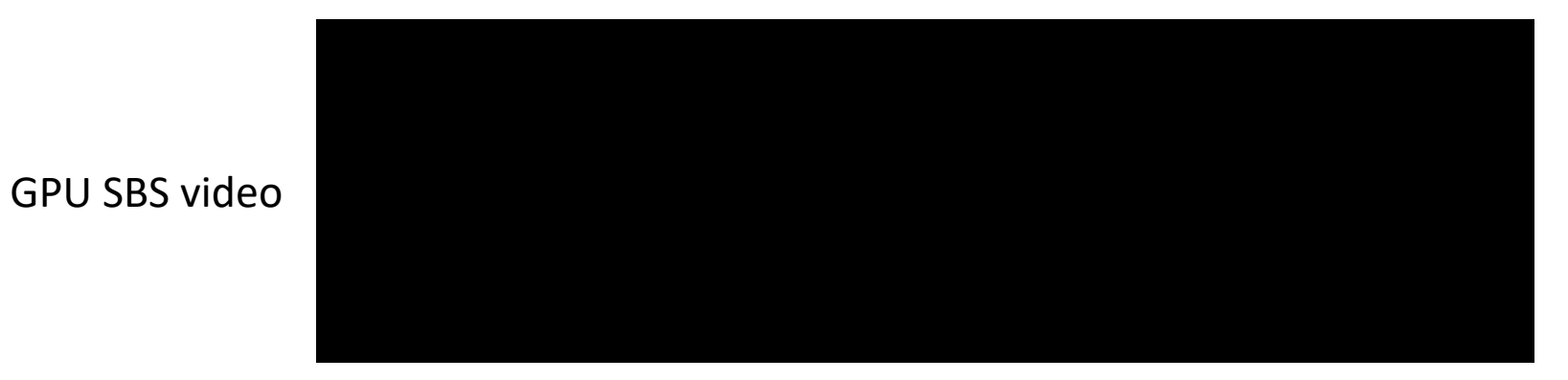

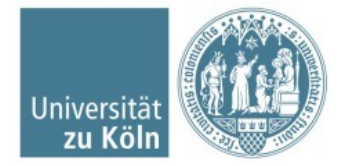

Regionales Rechenzentrum | Lira Del Canto, Maximiliano | 06.04.21

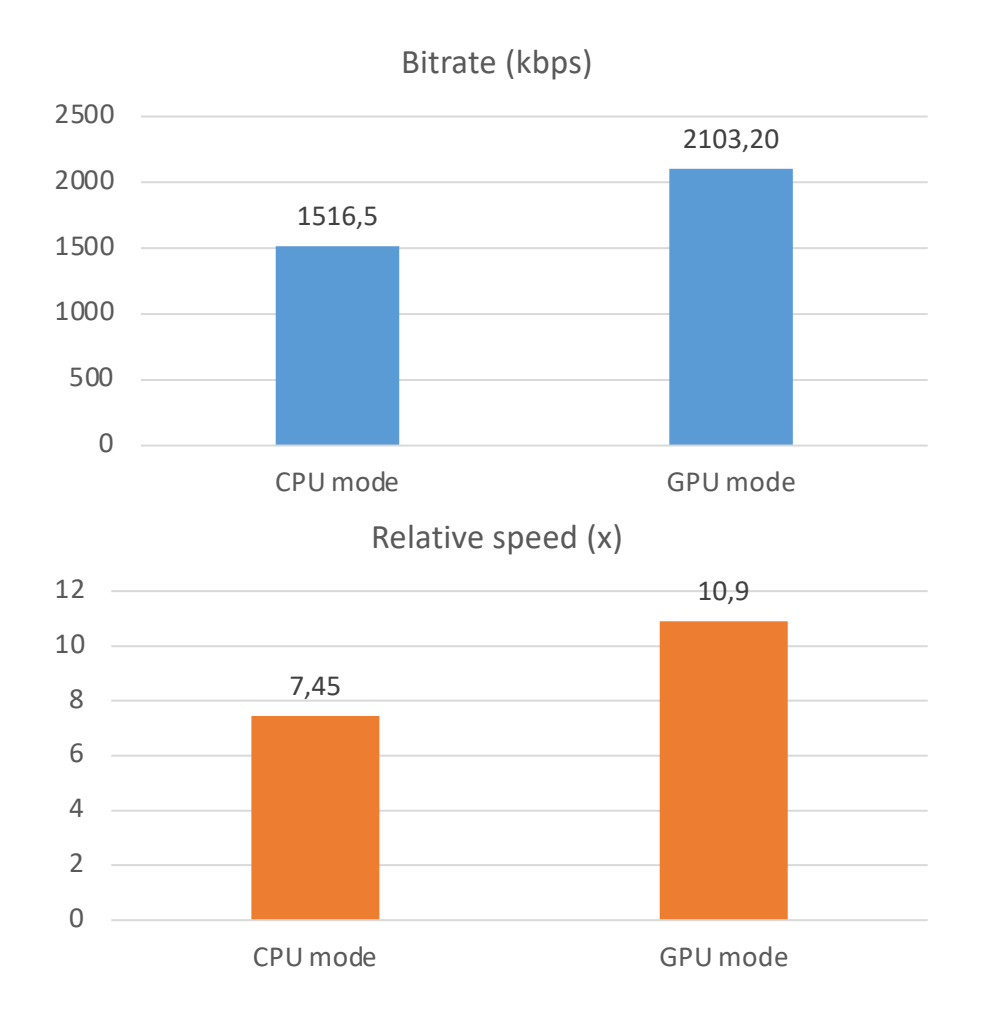

- The GPU mode with the fast profile, is less efficient than the CPU by 38%.
- The GPU is faster, but not so fast as the CPU counterpart.

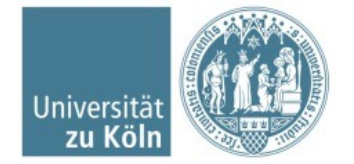

### **Tests: Picture-in-Picture**

#### ■ GPU (No background image):

```
ffmpeg -y -loglevel info \setminus-init_hw_device cuda=cuda -filter_hw_device cuda \
-hwaccel_output_format cuda -hwaccel cuda -i $video_1 \
-hwaccel output format cuda -hwaccel cuda -i $video 2 \
-i $input logo \
-filter_complex \
'[0:v]scale_npp=1280:720:format=yuv420p,hwdownload,pad=w=iw+640:h=ih+360:x=20:y=180
:color=#DBE4ED,hwupload cuda,scale npp=format=nv12[beamer];
[1:v] scale npp=512:-2:format=nv12[presenter];
[beamer][presenter]overlay_cuda=x=1360:y=40:repeatlast=false[merge];
[2:v]format=nv12,hwupload_cuda[logo];
[merge][logo]overlay_cuda=x=20:y=20:shortest=false' \
-c:a aac -ar 22050 -ab 64k -c:v h264_nvenc -preset fast -movflags faststart
$out_video
                                                               # 1.- Scales to 512 pixel with the pixel ratio (Take 
                                                                care to be multiple of 16 if not green lines will 
                                                                appear) in NV12 pixel format
                                                               ## First overlay [Beamer and Presenter]
                                                               ## Image upload to GPU
                                                               ## Second overlay [merge and logo]
                                                               ## Encoding in H264
```
*# How works: ## Beamer video*

*# Initial canvas:*

*# Video position:*

*# Y: 180 pixels down # Canvas color: #DBE4ED*

*## Presenter Video*

*(CPU)*

*# 1.- Scales the video downs to 1280x720 (GPU) # 2.- Adds a padding to be use for the other video.* 

*# 3.-Upload back to the GPU in NV12 pixel format*

*# Width: Input witdh + 640 pixels # Height: Input height + 360 pixels*

*# X: 20 pixels to the left*

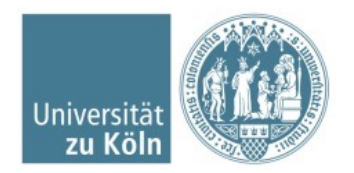

#### **Tests: Picture-in-Picture**

#### ■ Hybrid mode (GPU resizes and encodes, CPU applies overlay filter), Allows background image:

```
ffmpeg -nostats -y -i overlay-background.png -i banner trans.png \setminus-hwaccel cuda -hwaccel output format cuda -i $video 1 \
-hwaccel cuda -hwaccel_output_format cuda -i $video_2 \
-filter_complex "\
[2: v] scale npp=-2:768, hwdownload, format=nv12 [left]; \
[3: v] scale npp=-2:270, hwdownload, format=nv12 [right]; \
[0: v][left]overlay=shortest=0:x=23:y=156 [first]; \
[first][right] overlay=shortest=0:x=1412:y=156 [second]; \
[second][1:v] overlay = shortest = 0:x=23:y=38, hwupload_cuda [final]''-map "[final]" -map 2:a -c:a copy -c:v h264 nvenc -zerolatency 1 -rc:v vbr hq -cq:v 20 \
-b:v 1000k -maxrate:v 1200k -r 25 -b_ref_mode 2 -max_muxing_queue_size 1000 -movflags
+faststart $out_video
```
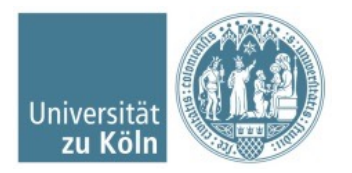

# Compararision

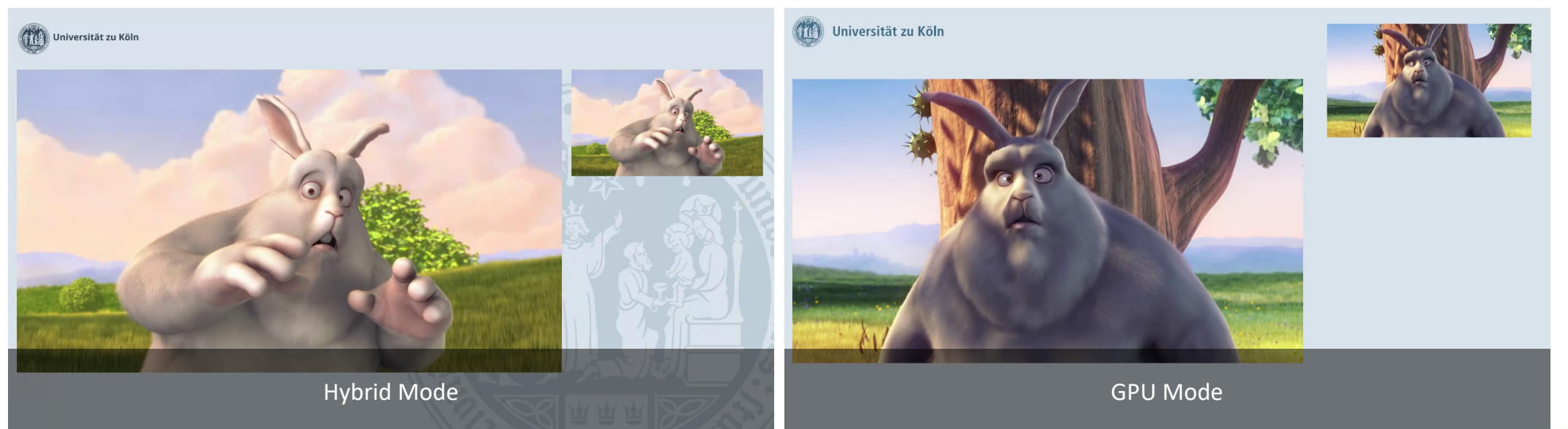

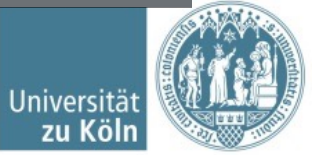

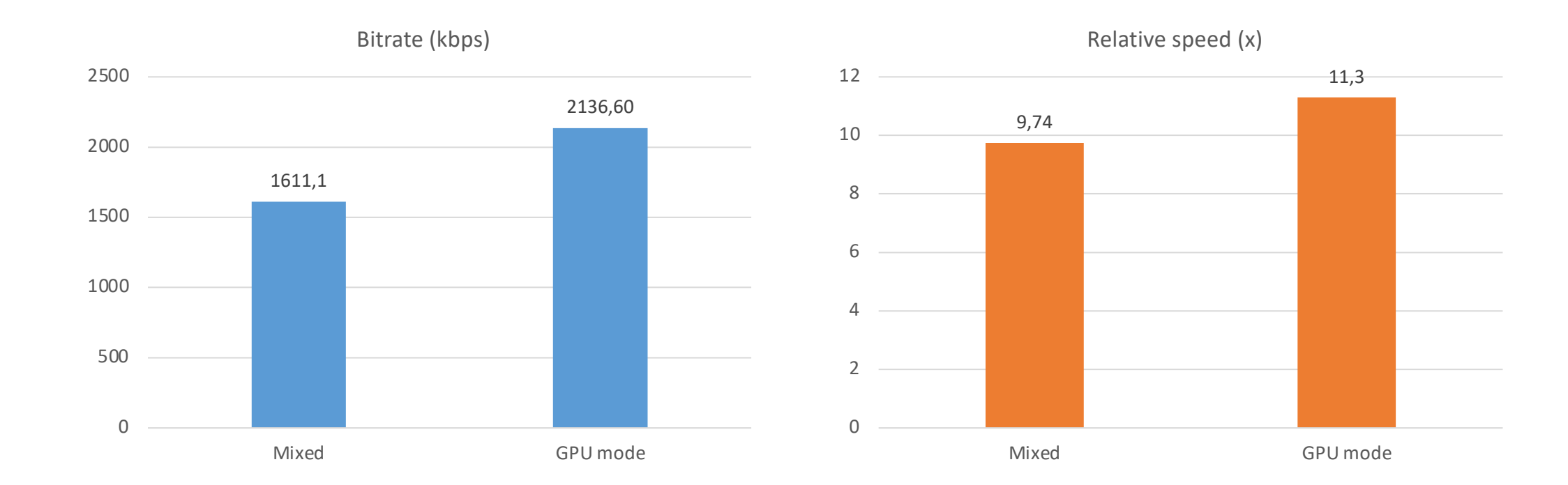

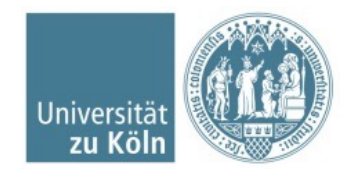

#### **The GPU overlay: Advantages / Disadvantages**

Advantages

- Can use the high paralellism of GPU
- More performance compared to only CPU

**Disadvantages** 

- § Not all video formats supported
- § (At the moment) Is not possible to use an image as a background
- Some transparency effects on images won't work.

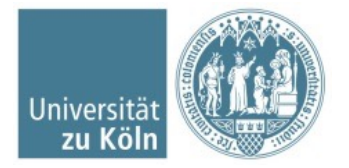

## **How to implement in Opencast**

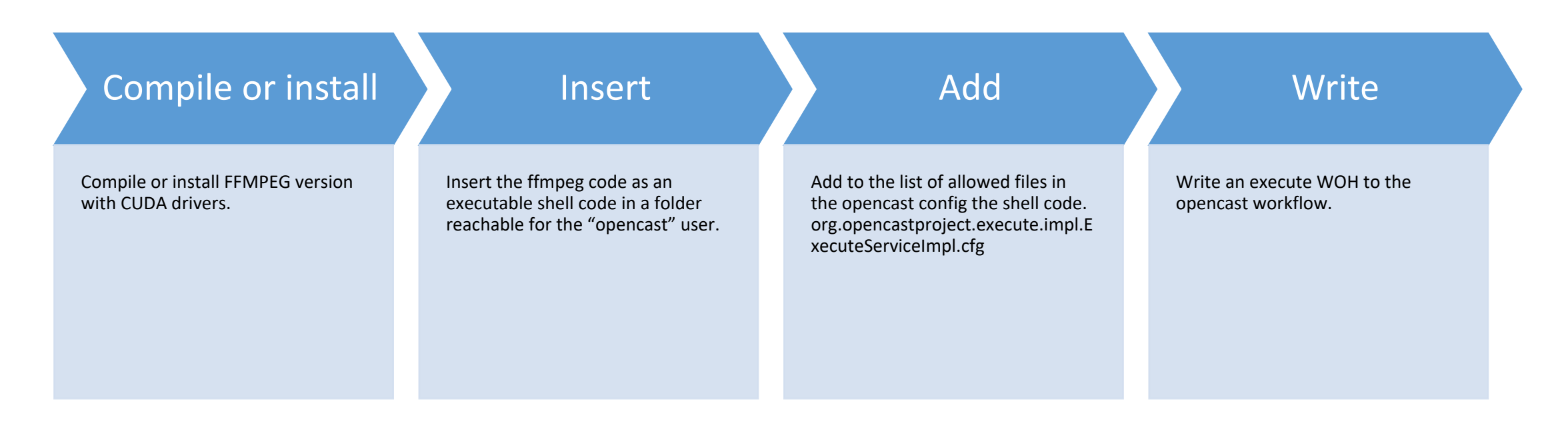

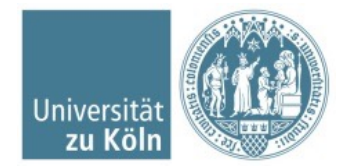

### **Conclusions**

The GPU Overlay, can manage make overlays, some functions like use an image as background is not available at the moment.

While the performance is not so great as when is only resizing or encoding, this method can take advantage of the high paralelism that a GPU provides.

For advance compositions, like adding images, is better to use an hybrid method CPU + GPU.

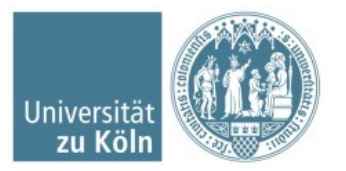